## **Exporting a plot**

Created using Maple 14.01 *Jake Bobowski*

> *restart*; *with StringTools* : *FormatTime* ("%m $-\%d - \%Y$ , %H:%M"); "08-04-2012, 19:32"

**(1)**

Here is the plot that was created in "plotting a function.mw". Often you may want to save this a plot as an image to use in a report or a presentation. If you are using LaTeX to write a report it is convenient to have a figure save in the ".eps" format (encapsulated postscript). The easiest way that I've found to make an "eps" figure is by right clicking on the plot and then selecting  $\bf{Expert} \rightarrow \bf{Encapsulated}$ **Postscript.** You will get a high-resolution figure to include in your LaTeX work. You can see the resulting output by viewing "sinPlot.eps" on the website.

If you're using something like PowerPoint to make a presentation you may want a "jpeg" (or similar) figure. You can generate a .jpg-file using the right-click and then **Export** method, however you will get a low-resolution figure at will look like garbage in your presentation. You can see the resulting output by viewing "sinPlotLarge.jpg" on the website. There is an awkward work-around described below.

 $\Rightarrow$  plot  $(\sin(x), x = 0..4 \cdot \text{Pi}, axes = boxed, view = [0..2 \cdot \text{Pi}, -1.5..1.5]$ , labels = *[typeset(x,* 

"  $(radius)$ "),  $typeset(\sin(x))$ ,  $labeldirections =$  ["horizontal", "vertical"], title

 $=$  typeset ("Plot of ",  $\sin(x)$ , " vs ",  $\sqrt{x^2}$ ), *linestyle* = *dashdot*, *thickness* = 4, *tickmarks* 

 $=$   $[space(\pi), default], colour = green, font = [Times, Italics, 14], axesfont = [Helvetica,$ 

10],  $labelfont = [Counter, 14], axis = [gridlines = [thickness = 2]]);$ 

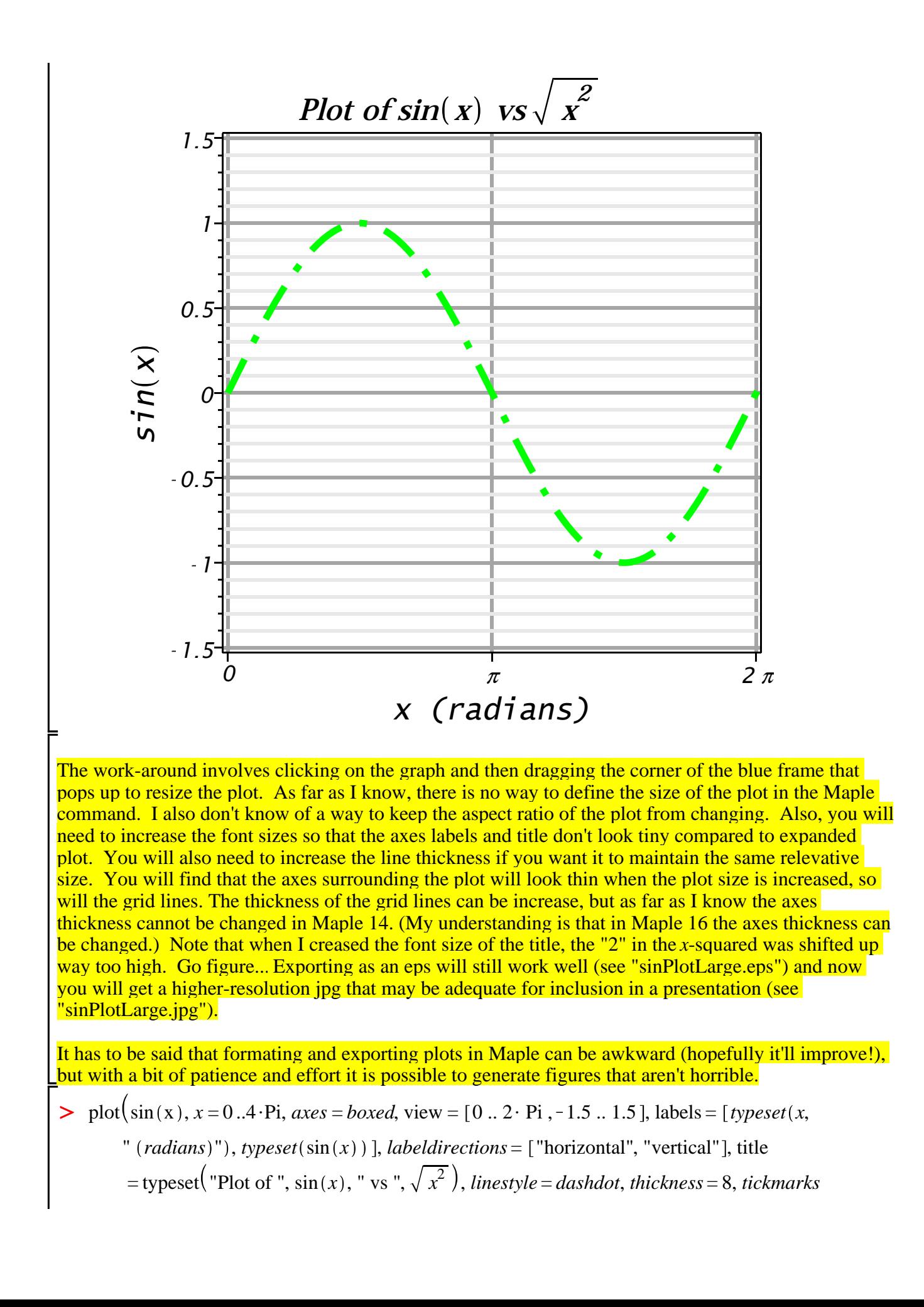

 $S = [spacing(\pi), default], colour = green, font = [Times, Italics, 42], axesfont = [Helvetica,$  $30$ ],  $labelfont = [Counter, 42]$ ,  $axis = [gridlines = [thichness = 8$ ]]);

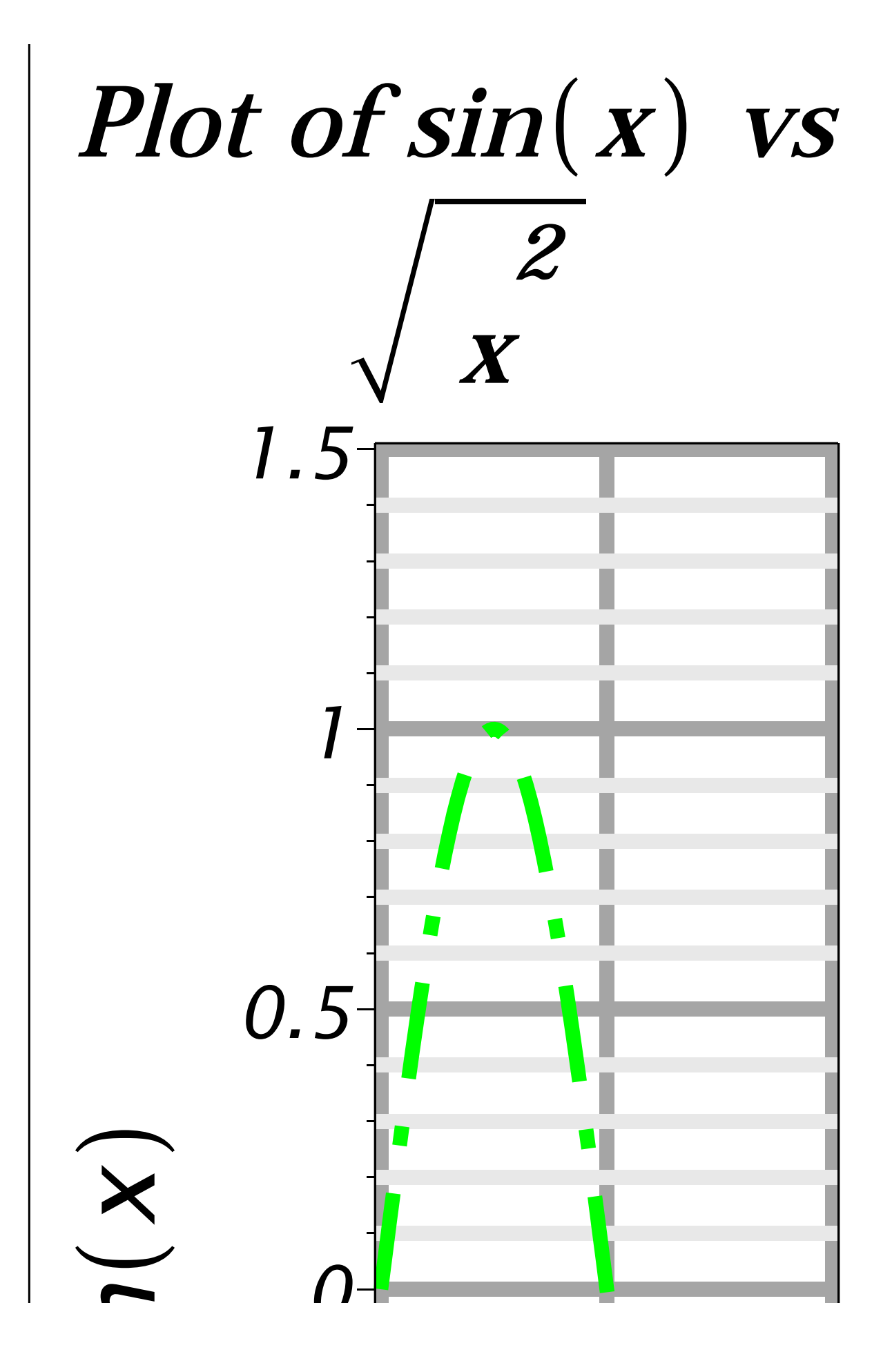

Note that in the pdf-version of this document, the large plot will look ridiculous. If you open the actual Maple file it will look okay.

 $\geq$